# Clever

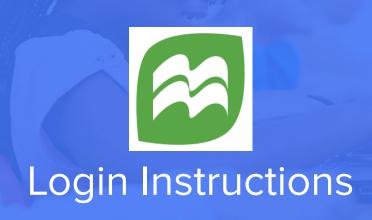

## STEP 1

Go to your portal: https://clever.com/in/arlington

#### STEP 2

Log in with your Clever username and password:

## **TEACHER**

Username: School username
Password: School password

# **STUDENT**

Username: School username
Password: School password

#### STEP 3

Click on: Sapling Learning